# Eos® Family Lighting Control Software

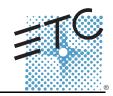

**Product Line:** Eos Lighting Control Family

**Description:** Version 1.9.9 software

#### **Eos Lighting Control Family Software Components**

| Eos FamilyConsole MainApplication  | 1.9.9.9.0.39 |
|------------------------------------|--------------|
| ECU                                | 1.9.9.9.0.11 |
| XPe (Eos)                          | 2.2.0.9.0.2  |
| XPe (Eos RPU)                      | 2.2.0.9.0.2  |
| XPe(Eos RPU with 2270 video card)  | 2.3.0.9.0.1  |
| XPe (Ion)                          | 2.2.0.9.0.2  |
| XPe (Ion RPU)                      | 2.2.0.9.0.2  |
| XPe (Ion RPU with 2270 video card) | 2.3.0.9.0.1  |
| XPe (Element)                      | 2.2.0.9.0.2  |
| XPe (RVI)                          | 2.2.0.9.0.2  |
| XPe (RVI with 2270 video card)     | 2.3.0.9.0.1  |
| Wes7 (Gio)                         | 3.0.0.9.0.15 |
| ACN Libraries                      | 1.3.0.9.0.44 |
| ETCNet2                            | 4.0.18.9.0.1 |
| Network Common                     | 1.3.0.9.0.15 |
| Network IPCFG                      | 1.3.0.9.0.17 |
| Carallon Library                   | 7.6.0.9.0.11 |

Engineering Change Master (ECM): 500009066
Effective Date: 2012-01-26

### Purpose

The purpose of this release is to support  $\mathrm{Gio}^{^{\mathrm{TM}}}$  and  $\mathrm{Sensor}^{^{\mathrm{®}}}$  CEM3 feedback and configuration. This release also fixes a few defects.

This software release is highly recommended for all users of the Eos Family platform (Eos, Gio,  $lon^{\textcircled{\$}}$ , and  $Element^{\top}$ ).

For any questions relating to the contents of this release or the behavior of this software, please contact ETC Technical Services at the office nearest to you. A list of ETC offices is given at the bottom of this page.

### **Availability**

You may obtain this release of software by downloading it from the Downloads section of the ETC website, <a href="https://www.etcconnect.com">www.etcconnect.com</a>.

It is recommended that you check the ETC website for the most up-to-date software (both for your console and offline software) to accompany this release.

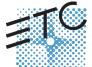

Corporate Headquarters = 3031 Pleasant View Road, P.O. Box 620979. Middleton, Wisconsin 53562-0979 USA = Tel +608 831 4116 = Fax +608 836 1736 London, UK = Unit 26-28, Victoria Industrial Estate, Victoria Road, London W3 6UU, UK = Tel +44 (0)20 8896 1000 = Fax +44 (0)20 8896 2000 Rome, IT = Vi3a Pieve Torina, 48, 00156 Rome, Italy = Tel +39 (06) 32 111 683 = Fax +44 (0) 20 8752 8486 Holzkirchen, DE = Ohmstrasse 3, 83607 Holzkirchen, Germany = Tel +49 (80 24) 47 00-0 = Fax +49 (80 24) 47 00-3 00 Hong Kong = Rm 1801, 18/F, Tower I Phase 1 Enterprise Square, 9 Sheung Yuet Road, Kowloon Bay, Kowloon, Hong Kong = Tel +852 2799 1220 = Fax +852 2799 9325 Service: (Americas) service@etcconnect.com = (UK) service@etceurope.com = (DE) techserv-hoki@etcetcconnect.com.com = (Asia) service@etcasia.com Web: www.etconnect.com = 0SF 4.1.9.1 = Copyright © 2012 TC. All Rights Reserved. = Product information and specifications subject to change.

## Eos Family Software v1.9.9

### Affected Products of This Release

The following Eos Family products are affected by this software release:

- Eos
- Gio
- Ion
- Element
- Eos Remote Processor Unit (RPU)
- Ion Remote Processor Unit (RPU)
- · Net3 Remote Video Interface (RVI)
- Eos Family Client
- · Eos Family Offline

#### **Documentation**

The current documentation for Eos is the Eos Family v1.9.9 Supplement to Operations Manual Revision A and the Eos v1.7 Operations Manual Revision A. The current documentation for Gio is the Eos Family v1.9.9 Supplement to Operations Manual Revision A, Gio Supplement to Operations Manual Revision A, and the Eos v1.7 Operations Manual Revision A. The current documentation for Ion is the Eos Family v1.9.9 Supplement to Operations Manual Revision A and the Ion v1.7 Operations Manual Revision A. The current documentation for Element is the Element v1.9.8 User Manual Revision A and Eos Family v1.9.9 Supplement to Operations Manual Revision A. Please keep this release note with your user manual for descriptions of the newest features, changes and bug fixes in Eos Family. ETC manuals can be downloaded free of charge from ETC's website at <a href="https://www.etcconnect.com">www.etcconnect.com</a>. They are available in portable document format (.pdf), and viewable with Adobe<sup>®</sup> Acrobat<sup>®</sup> Reader<sup>™</sup> v6.x and later.

### Compatibility

### ACN

The software is compatible with all Net3<sup>™</sup> products that meet or exceed ESTA ratified standard ANSI E1.17 2006 Architecture for Control Networks (ACN) and ANSI E1.31 Streaming ACN (sACN).

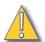

### CAUTION:

Eos show files are forward compatible to v1.9.x. However, v1.9.x show files are not backward compatible to v1.4.x and previous, due to changes to the file structures to reduce show file size. Please contact ETC Technical Services at the office nearest to you if you feel the need to downgrade to a 1.4.x build for any reason.

#### ETCNet2 Network Compatibility

This release is compatible for the exchange of EDMX and/or configuration information with the following ETC hardware and software:

- Eos® Family Lighting Control System Version 1.0.0 and later software.
- Congo™ Family Lighting Control System Version 4.0.0 and later software.
- Emphasis® Control System Version 1.4.0 and later software.
- Obsession<sup>®</sup> II Control System Version 5.1.x software.
- Network Configuration Editor (NCE) Version 4.x.x and later software.
- Net3 Four Port Gateway (ETCNet2 mode) Version 4.0.0 and later software
- Net3 Show Control Gateway Version 1.0.0 and later software
- Net3 I/O Gateway Version 1.0.0 and later software
- ETCNet2 DMX Node Version 4.0.6 and later software.
- ETCNet2 Two Port Node Version 4.1.4 and later software.
- Unison® Version 1.9.x software.

## Eos Family Software v1.9.9

### Incompatibility

Eos Family v1.9.9 is incompatible with hardware and software running ETCNet2 software prior to those listed above.

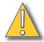

#### CAUTION:

Until your ETCNet2 nodes and Net3 gateways are updated to the versions listed below by NCE v4.2 or later, you must turn off/disable the (DHCP) Address Server in the Eos Configuration Utility (ECU). In the ECU: Settings>Network>Net3 Settings. Make sure "Enable Address Server" is unchecked.

Software Versions that are compatible with DHCP servers:

ETCNet2 DMX Node (4.0.6) ETCNet2 Two Port Node (v4.1.4) ETCNet2 Video Node (v4.0.2) Net3 Four Port Gateway (ETCNet2 mode v4.0.3 or later)

Eos Family v1.9.9 is incompatible with hardware and software running ETCNet1.

### Key Enhancements in 1.9.9

- · Support for Gio hardware
- · Sensor CEM3 dimmer feedback and configuration
- Scroller Calibration Column

### Key Enhancements in 1.9.8

- · Addition of the Shift function (requires a new keycap set).
- Syntax changes to maintained and combination button hits.
- · Released cue lists and submasters now release to the last owner.
- Ability to set a cue list or submaster to disallow content from becoming the background state (or last owner).
- Ability to set a submaster action on the downfade to release to the background state (last owner) or fade to minimum values.
- Lowlight is now the value that selected but not specified channels will use when in highlight mode.
- · Addition of a rem dim value for highlight, which is separate from the rem dim live setting.
- · Temporary highlight value for intensity
- Ability to put a preset into the rem dim value(s). Channels not included will not be impacted by rem dim.
- · Reordering of the browser, with an indication of the subfolder on the browser title line.
- Keyboard shortcuts are now available under "help".
- Ability to dim the littlites from software. (Requires a firmware update to Eos, see Firmware
   Update for Eos on page 4).
- Addition of a favorite button to the CIA, to determine the default state when "displays" is pressed (Eos and Ion).
- · Startup and Shutdown macros
- 99,999 channel count (still 10,000 total channels)
- · Reorder command in group list index
- · Go to Cue Out on a list basis.
- · Go to Cue Home to reset to the first cue of the specified list.
- · Default Mark Time
- · Revisions to scroller/wheel editor in patch.

## Eos Family Software v1.9.9

#### Installation Instructions

New Eos Family consoles will ship with the current version of software loaded and you do not need to update the software in the console to begin using it.

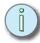

Note:

All processors on the Eos Family network must be running the same version of software. Therefore, you must also update all RVIs and RPUs when you update your console.

#### Software Installation

To update your console or offline software to the v1.9.9 release, you will need to download it from the ETC website, unzip the file, load it to a USB device, and then transfer it to your console from the USB port using the Eos Configuration Utility (a.k.a. Eos Shell).

#### To update your console to v1.9.9:

- Step 1: Download the software from the ETC website (<u>www.etcconnect.com</u> click "Downloads" at the top of the page).
- Step 2: Unzip the file.
- Step 3: Transfer the unzipped file to a USB memory device.
- Step 4: Insert the USB device containing the software into an available USB port on the console.
- Step 5: Open the Eos Configuration Utility (ECU Also known as the Eos Shell) either by exiting the Eos Family software (**Browser>Exit**) or by starting up the console and clicking on the {Launching in...} button. The ECU screen will open.
- Step 6: Click on the **{Settings}** button. The settings window will open.
- Step 7: Click on the **{General}** button inside of the settings window. The general settings will appear in the window.
- Step 8: Scroll down in the window until the **{Software Update...}** button is visible. Click this button.
  - This scans the root directory of all available drives (USB drives) for valid installers.
- Step 9: When the "Update Software" dialog pops up, click on

### ETC\_EosFamily\_Console\_v1.9.9.9.0.39, then click {Install}.

- The software will copy to the hard drive before launching a standard Installshield application to direct you through the install.
- Step 10: Click **{Next}** to start the installation process.
- Step 11: Accept the terms of the license agreement and click {Next}.
- Step 12: A dialog box will open warning of losing show data if not saved to disk. Click **Yes**} to continue. The console will install the software.
- Step 13: Click **{Finish}** to complete the installation process. The console will automatically reboot and then enter the ECU welcome screen.

#### Offline and Client Software

For system requirements and installation instructions for Windows and Mac clients, please see the Eos Family Client Kit Quick Guide v1.9.

#### Firmware Update for Eos

Version 1.9.8 included an update to the Eos firmware to enable dimming of desk lamps.

### To update your Eos:

Step 1: With v1.9.8 or later installed on your console, open the Eos Configuration Utility (ECU - Also known as the Eos Shell) either by exiting the Eos Family software

## Eos Family Software v1.9.9

(**Browser>Exit**) or by starting up the console and clicking on the **{Launching in...}** button. The ECU screen will open.

Step 2: Click on the **{Settings}** button. The settings window will open.

Step 3: Click on the **{Maintenance}** button inside of the settings window. The maintenance

settings will appear in the window.

Step 4: Scroll down to the Firmware Update window.

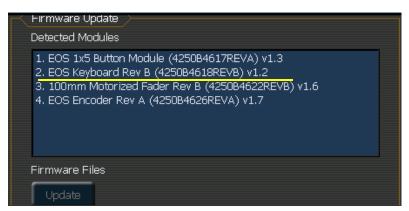

Step 5: Click on the Eos Keyboard to select it for updating.

- Eos Keyboard Rev B must be upgraded to version 1.3.
- Eos Keyboard Rev C must be upgraded to version 1.1.
- If you see Eos Keyboard Rev A, please contact your local ETC technical services at the phone number or email address located on page 1 of this document.
- Step 6: Click the **{Update}** button. This will open a window.
- Step 7: When the update is finished the window will say "Updated firmware successfully", click **{Ok}**.
- Step 8: It is recommended that you reboot your console after updating the firmware.

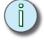

Note:

The touchscreens and/or mouse may stop working briefly at the end of the firmware upgrade process.

#### Issues Corrected in v1.9.9

RND 0017920 FDX Dimmer feedback errors cause UI to act as if patch has changed

RND 0017862 Can't control inhibitive subs with analog faders

RND 0017847 Asserting an I-master stops the slider from controlling the intensity until it is rehomed.

RND 0017815 Manual Master cuelists are not able to mark in same cue that moves intensity to 0

RND 0017772 HES DL2/3 and Axon - Mask parameter should be set to Snap by default

RND 0017743 Macros on the Beam FX Parameter of the Martin - MAC 550 Basic Not Usable

RND 0017722 Sneaking back to a sub level, flashes the intensity to 0 quickly when it reaches the sub level

RND 0017699 Crash on [goto cue x time enter] with synced cuelists

RND 0017698 show control sub bumps should be learned as sub on/off commands.

RND 0017663 A 2 monitor Mirroring Client with Live Tombstone view expanded to both monitors does not zoom correctly – only 1 monitor zooms.

RND 0017312 Releasing LTP sub to HTP sub doesn't reassert last LTP sub.

RND 0017250 Dimmer feedback errors cause UI to act as if patch has changed

RND 0017172 Shielded sub channels should take affect immediately, even if sub is not mapped

RND 0017149 Releasing [Shift] before [Out] or [Full] doesn't return channel to its previous level

RND 0016291 When dimmer checking using {Address}, values under 10% are multiplied by 10 when [Next / Last] is pressed.

RND 0016062 Removing a follow time also removes cue list from execute field.

# Eos Family Software v1.9.9

### Issues Corrected in v1.9.9 [Continued]

RND 0015667 Paging in Blind Palettes causes an Assert

RND 0014096 Keyboard shortcuts for [Next] and [Last] should be reversed

RND 0013666 Moving an unmapped motorized fader on one console moves all unmapped faders on other connected consoles

### Known Issues Remaining in v1.9.9

| RND 0017957 | CEM Integration Appears on at Backup even when Off at Primary |
|-------------|---------------------------------------------------------------|
|-------------|---------------------------------------------------------------|

- RND 0017956 Multi-scroller channel only shows first scroller as being calibrated.
- RND 0017950 Editing a cue after link/loop sequence completes, loads incorrect cue
- RND 0017908 Offline software viz timeout should be longer
- RND 0017887 Ion Shift + Form/Shutter/Image encoder page key should post Beam to the command line. Press page key again to post subcategory.
- RND 0017852 PSD should show default Mark Time (when used) in a mark cue if there is no other FCB movement in the cue.
- RND 0017800 When an active submaster is changed from LTP to HTP, moving it has no affect until you rehome the sub
- RND 0017727 Asserting an I-Master Cue List not at full is snapping to channel values, not fading using the assert time.
- RND 0017725 Custom Scroller Calibration is Lost with Simple Gel Changes
- RND 0017716 Selecting a gel match from the CP with a Cue on the command line is changing the cue time.
- RND 0017598 Block cue should not block params which mark for future cue
- RND 0017389 Syntax that contains a follow/hang and execute instruction ignores the followhang
- RND 0017269 Flexi view channels list is not preserved through a restart
- RND 0017266 Mac OSX Lion shows extra drives in file/save, file open, etc
- RND 0017103 Cues fired by follow countdown are not restored after a restart, most recent cue is restored instead
- RND 0016984 Print to PDF should use showfile name by default, not "ShowFile".
- RND 0016983 It is not possible to use [Home] on a highlighted channel.
- RND 0016897 Changing active cue's linked cue does not change pending cue
- RND 0016827 Snap Intensity Params are fading on timed HTP sub bump
- RND 0016797 Clients do not show the 'Lost connection to Master' window when exiting the Master desk if the CIA is collapsed.
- RND 0016696 Mouse should always be visible in offline.
- RND 0016695 Marking Blind Table incorrectly displaying a superscript 'M' in the wrong Part Cue when categories are collapsed.
- RND 0016691 Make Null does not work in Background Macros.
- RND 0016685 Flexi Time does not behave like other flexi formats
- RND 0016657 Spreadsheet displays ML channels outside of partition incorrectly
- RND 0016634 Grandmaster is ignored when Ion is connected to a non-Ion master
- RND 0016632 The DMX values reported in the About Channel window are sometimes incorrect when viewed on Backups and Clients.
- RND 0016309 LightWright import doesn't support dimmer doubling
- RND 0016301 iRFR color picker not working after mixing color in native
- RND 0016232 Flash doesn't work in Pixel Map Editor.
- RND 0016210 Resizing columns causes the external PC keyboard to stop working.
- RND 0016195 Firing next cue before cue with curve completes, snaps level incorrectly
- RND 0016167 When switching to Live from Patch, all other devices with the same User number remain displaying Patch instead of bringing up the PSD.
- RND 0016161 Flexi view channels with Flexi partitioned shows no channels
- RND 0016111 Partial show read of individual cues is not including tracked levels
- RND 0015931 Channel displays did not page when expected to show the first channel in a range selection.
- RND 0015925 ASCII Imports: Element doesn't import Strand levels correctly
- RND 0015850 ASCII shows do not import Show Control Events
- RND 0015817 CIA doesn't stay hidden or locked on a RPU or RVI after a restart of application
- RND 0015700 (Mac only) offline does not send/receive UDP strings
- RND 0015681 Duration effects that have finished restart on next [Go]
- RND 0015618 Direct Selects in Double Click mode do not recall Step Effects.
- RND 0015547 copying or moving cues doesn't copy time code reference
- RND 0015351 Running a manual effect on a channels controlled by a sub only runs throughsteps once then control is given back to the sub.
- RND 0015214 Effect display not refreshing when using effect encoders in live

# Eos Family Software v1.9.9

### Known Issues Remaining in v1.9.9 [Continued]

RND 0010705 Element Channel/Submaster status not being followed on mirroring device

RND 0005279 Merging fixtures can create two fixtures with the same name

RND 0015155 Grandmaster exempt channel faders leave errant levels behind when channel faders moved to 0 RND 0015048 Background macros won't play back {make null} RND 0014973 Updating a Sub set to Full via the bump button records a level of Full for the channel no matter what level it is set at. RND 0014909 Patching a range of channels to a range of addresses creates parts on the first channel and leaves all other channels unpatched. RND 0014891 Moving a Manual Master Cue list to a different fader causes the new fader to not work until [Go] or [Stop / Back] is pressed. RND 0014537 Condition of external keyboard Scroll Lock enable/disable should persist through power cycle when connected to ETC Processors. RND 0014433 Applying a label to a macro in live appears to work but it really does nothing RND 0014408 Moving channels doesn't move the absolute effect data in submasters RND 0014315 Changes to the mechanical intensity parameter of the Martin TW1 should not contribute to "live" or "dark" moves calculations. RND 0014218 About Address doesn't show any information for addresses patched in pixel maps. RND 0014192 When locking an Ion console, the LCD is not displaying "LOCKED OUT" if there is a completed command on the command line. RND 0014149 [cue 1 thru Next] doesn't work if cue 1 or next cue has parts RND 0014144 Exiting highlight mode stops channels that are sneaking RND 0014143 Effects are incorrectly tracking into mark range RND 0014142 [- sub record] is recording subs effects RND 0014078 Movement of NPs on devices with no intensity parameter should not be considered a Dark Move RND 0013482 Moving lights outside of active partition should not display graphic. RND 0013362 Cannot override a [Go To Cue 0 Time X] command with another [Go To Cue X Time X] command. RND 0013296 Eos Offline for Mac should not require Admin privileges RND 0013222 Direct Selects do not store Expanded mode or 100 button mode in a Snapshot. [r1.9.5:29 RND 0013094 [- group X Record] returns empty channel list error RND 0012992 Pot Matching arrows are not displayed on the monitor screen for the 1 x 20 Fader wing in Sub Mode RND 0012336 While typing labels, All levels incorrectly displayed without references until restart RND 0012228 Effect Number of cycles incorrect with non-zero entry time RND 0011914 Ion RPU monitors turn off after 5 hours of inactivity RND 0011798 Build Step effect with Stop/Hold exit, stops at off states, not on states RND 0011789 LED doesn't blink when bumping Inhibitive subs RND 0011779 Rem Dim does not override intensities coming from Intensity Effects. RND 0011587 Resizing of the channel column in step effects doesn't stay as configured when you change steps RND 0010902 When the default Assert Time is set to zero, when LTP Subs are asserted they go to an incorrect level. RND 0010849 MoveTo in patch with overlapping range, moves all channels to last channel RND 0010804 Using the Master Fader buttons to record [Go] and [Stop/Back] into a Macro causes a double Go and a double Stop to be recorded into the actual Macro. RND 0010719 A Macro that exits out of Mirror Mode is displayed as only 'Mirror' in the Macro editor.